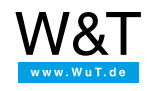

## Application for FTP Data Station: **SMB sharing under Windows Vista and Windows 7**

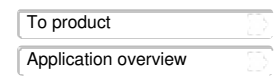

## **Here is how you configure Windows for accessing network sharing for the FTP Data Station:**

The FTP Data Station supports access to the internal memory and memory of connected USB storage media via SMB sharing (SMB = protocol name), **S**erver **M**essage **B**lock). This function can be turned on or off in the device configuration under**Home >> Configuration >> Motherbox >> Network** using the option **Activate SMB server.** Signing is then possible over using the Windows network environment.

It is not possible to log in to the SMB share under Windows Vista and Windows 7, including their server variants, using the standard operating system settings. These operating systems expect the authentication method NTLMv2, which is not currently supported by the FTP Data Station. After entering and confirming the username and password, the login dialog always appears after attempting to log in. The solution to this problem can be found in the Control Panel under Administration...

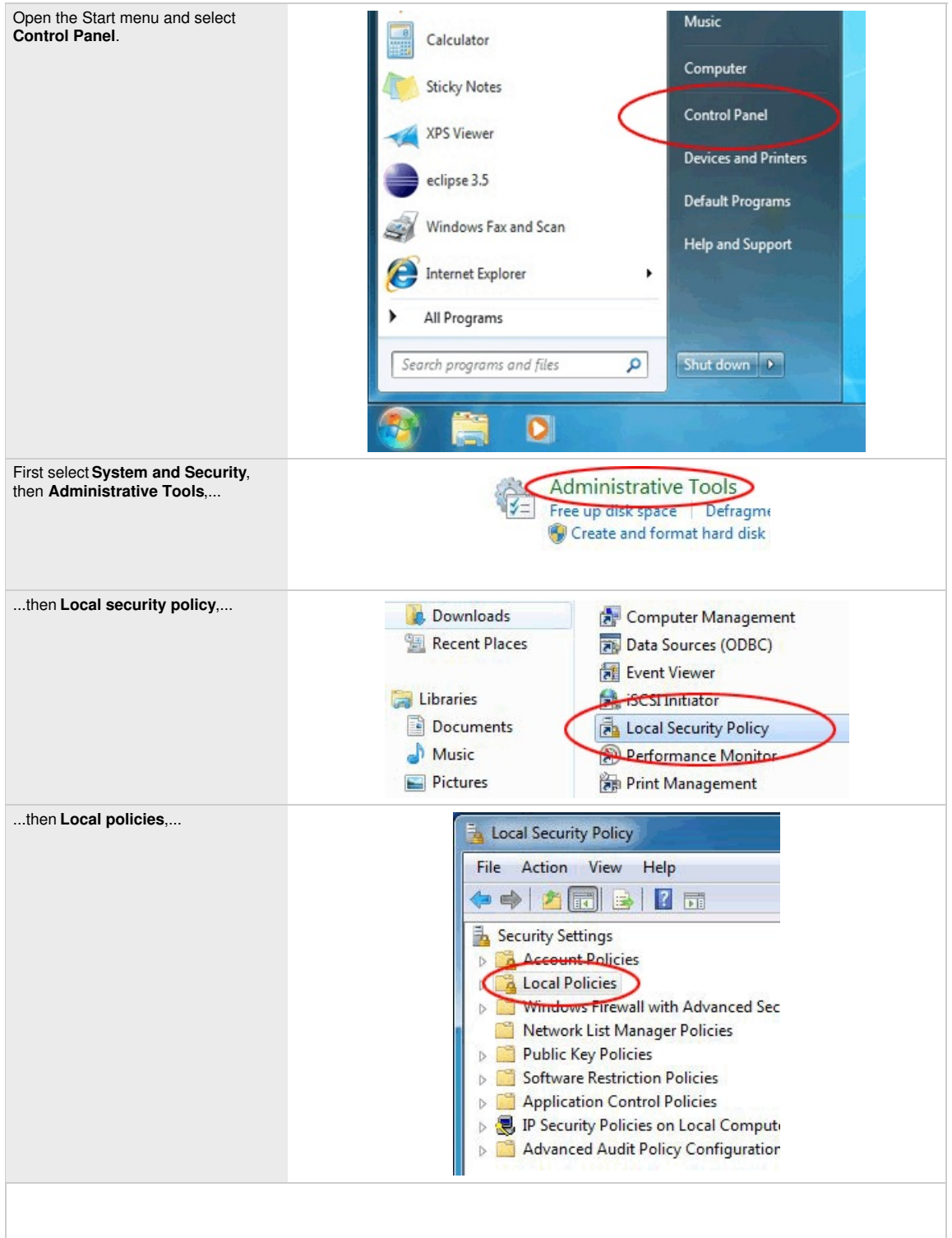

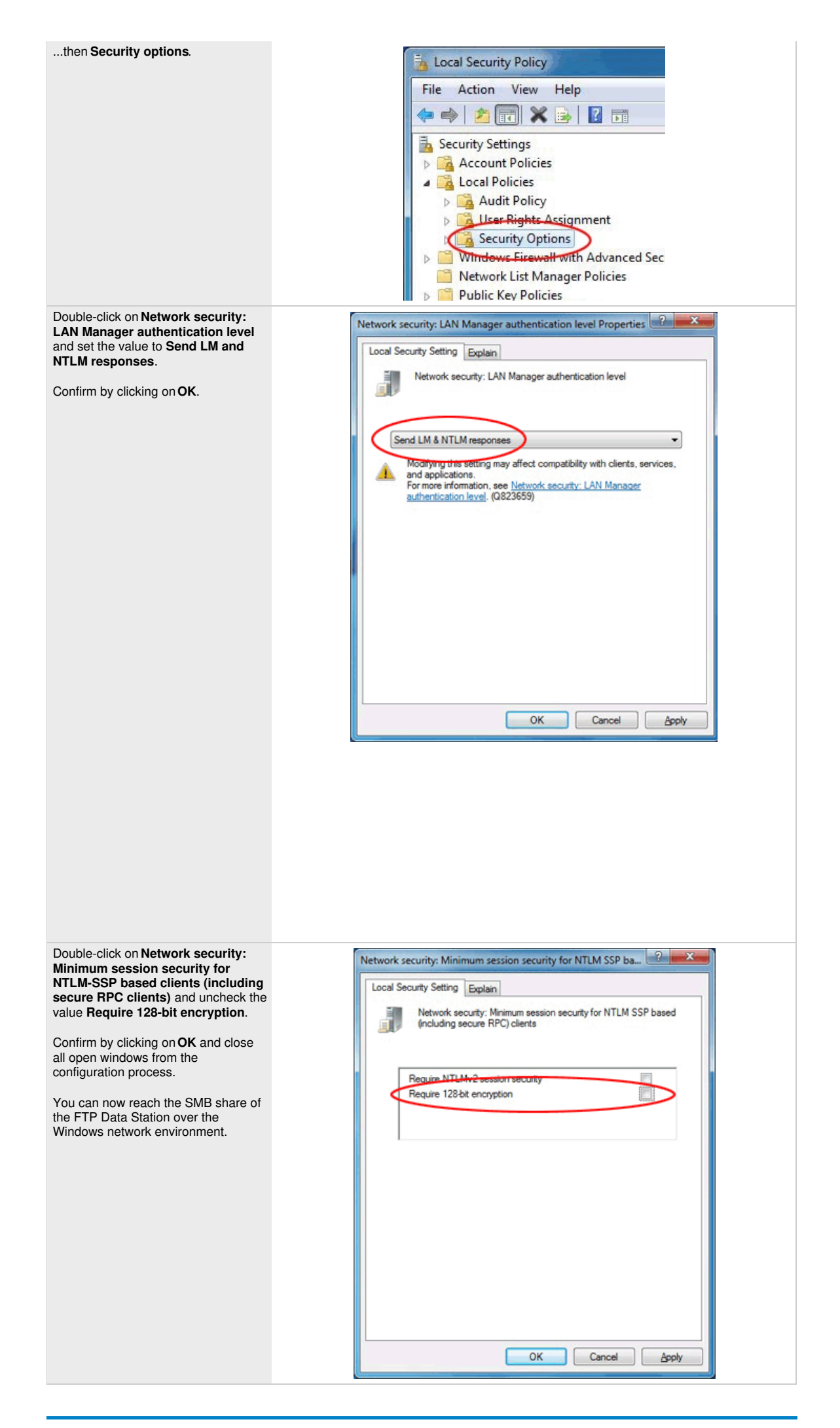

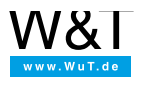

We are available to you in person:

Wiesemann & Theis GmbH Porschestr. 12 42279 Wuppertal Phone: +49 [202/2680-110](tel:+492022680110) (Mon.-Fri. 8 a.m. to 5 p.m.) Fax: +49 202/2680-265 [info@wut.de](mailto:info@wut.de)

© Wiesemann & Theis GmbH, subject to mistakes and changes: Since we can make mistakes,<br>none of our statements should be applied without verification. Please let us know of any errors<br>or misunderstandings you find so that w

Data [Privacy](https://www.wut.de/e-wwwww-ds-rdus-000.php)